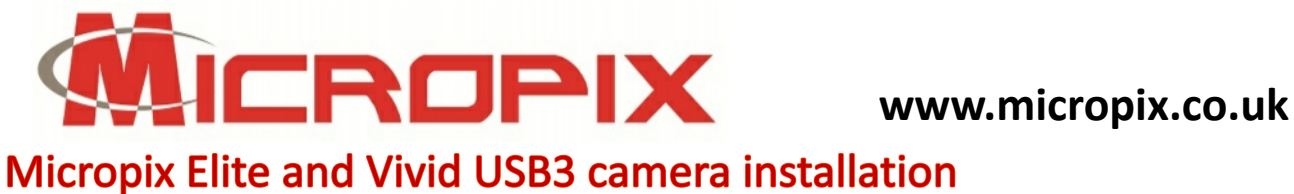

## 1. Right click on the Flycap2Viewer\_2.9.3.43\_x86 application and **RUN AS ADMINISTRATOR**. This installs the camera drivers. These work on 32-bit and 64-bit Windows.

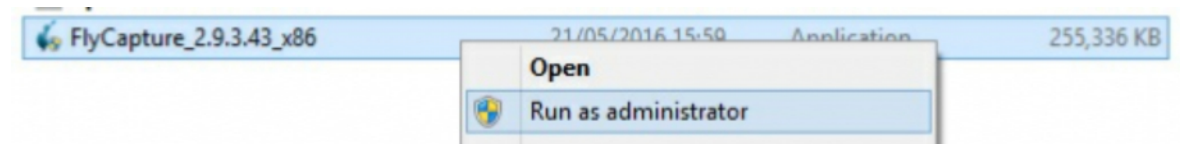

- **2.** Click **INSTALL** when prompted.
- **3.** Click **NEXT** to start the set-up wizard.
- **4.** Tick to accept the terms of the license agreement and click **NEXT**.
- **5.** Click **NEXT** on the release notes pop-up.
- **6.** There is no need to register the installation:

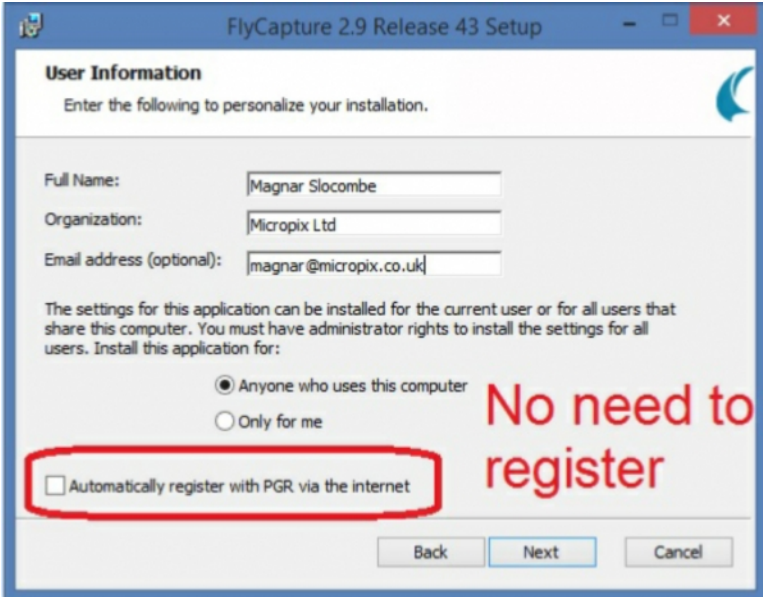

- **7.** Click **NEXT** to confirm the destination folder.
- **8.** Select **COMPLETE:**

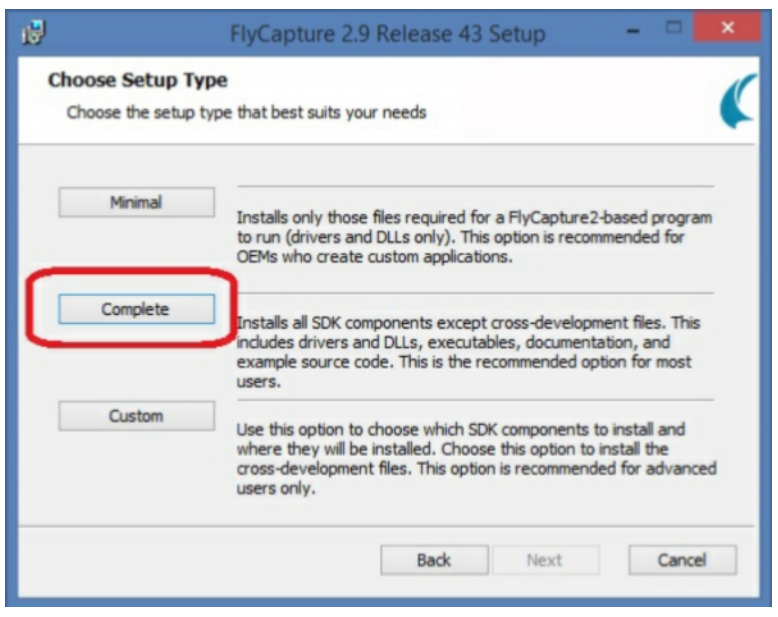

Micropix Ltd, Melrose, Ashfield Road, Midhurst, GU29 9JX - Tel: 01730 815585 - Email: info@micropix.co.uk Registered in England and Wales. Company number: 7233947

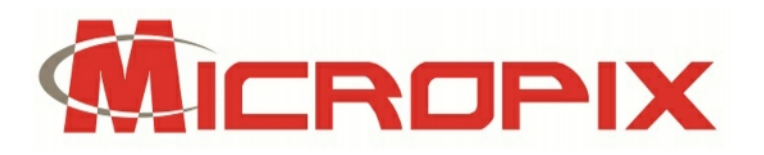

**9. ONLY** select the PGRUSBCam drivers.

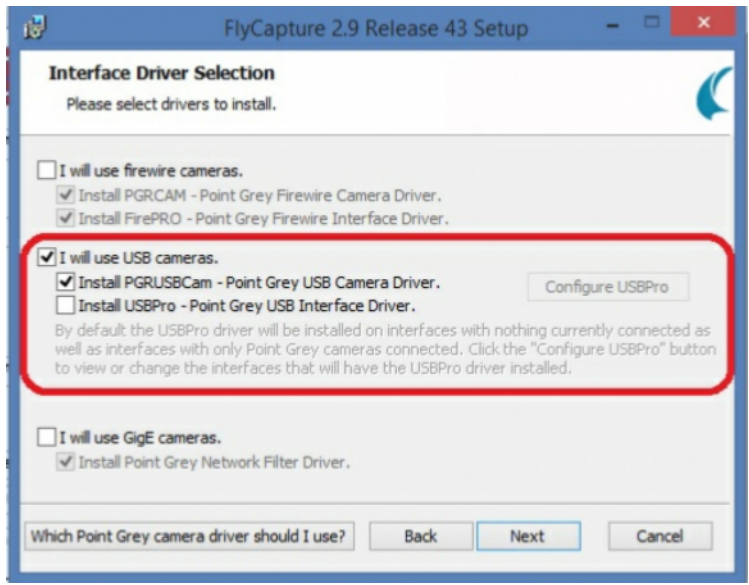

- **10.** Tick to confirm the PGR USB Camera driver and click **NEXT**.
- **11.** Click **NEXT** on the additional installer options.
- **12.** Click **INSTALL**.
- **13.** Click **FINISH w**hen complete.

## **CYTOCAM v1.6**

**1.** Run the Cytocam installer

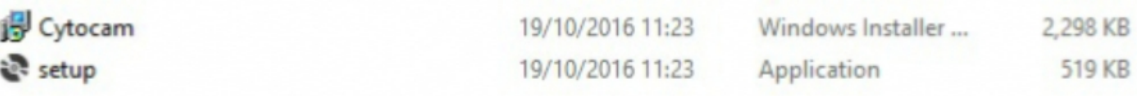

**2.** Follow the instructions until complete.

## **ALLOW PROGRAM DATA FOLDER FULL ADMIN ACCESS:**

- **1.** Allow full admin control of the folder C:\ProgramData\Micropix To do this navigate to the folder (it is a hidden folder so you need to "unhide" it first), right click, Properties, Security, Edit go to Users, click the FULL CONTROL box and then click APPLY.
- **2. RESTART** your PC to complete the installation.
- **3.** Plug the camera into a USB3 port wait for confirmation of camera driver discovery.

## **ACTIVATE CYTOCAM LICENSE:**

- **1.** Start Cytocam and load your license. (A .lic file found on the memory stick). We recommend you save the license file to C:\Program Files (x86)\Micropix ltd in case users are asked to load the license when they first use Cytocam.
- **2.** If you do not have a license please start Cytocam and send the camera code to info@micropix.co.uk the code can be found by clicking the Micropix logo at the top left of the Cytocam window. We will email you back a .lic license file which you can load from the same place.